#### 斜里町地図情報サービスの使い方

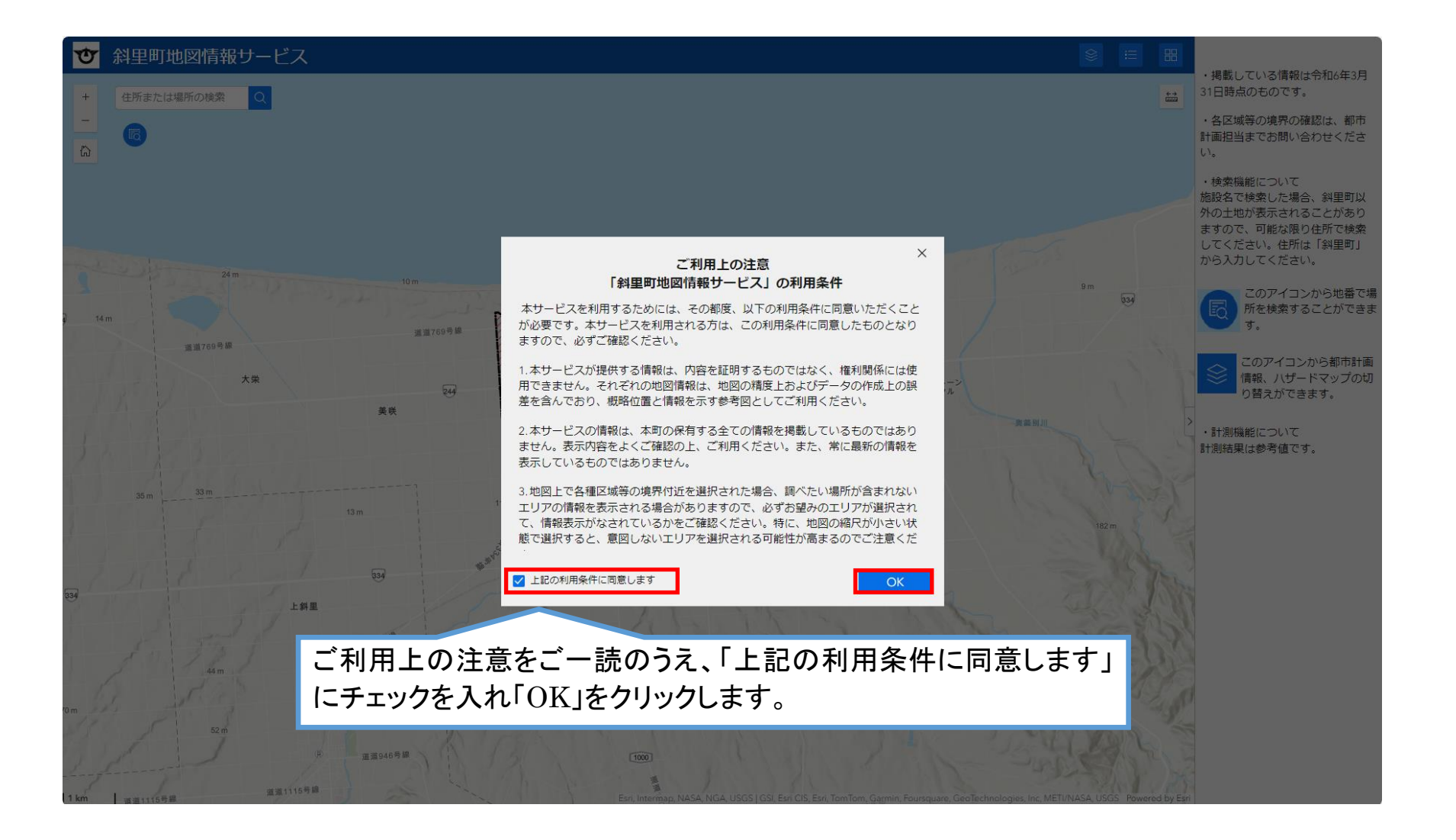

#### 地図の操作について

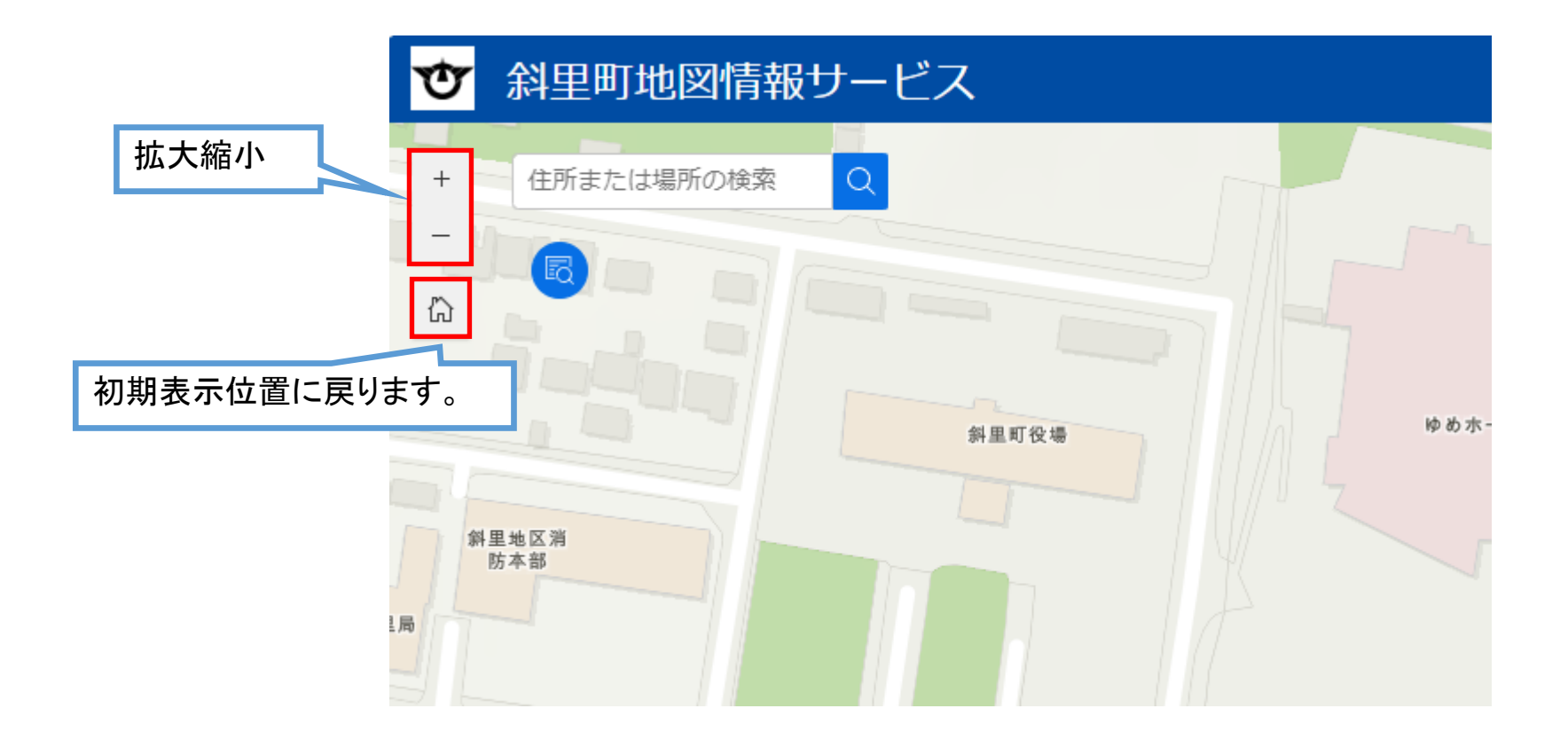

### 表示情報の切り替えについて

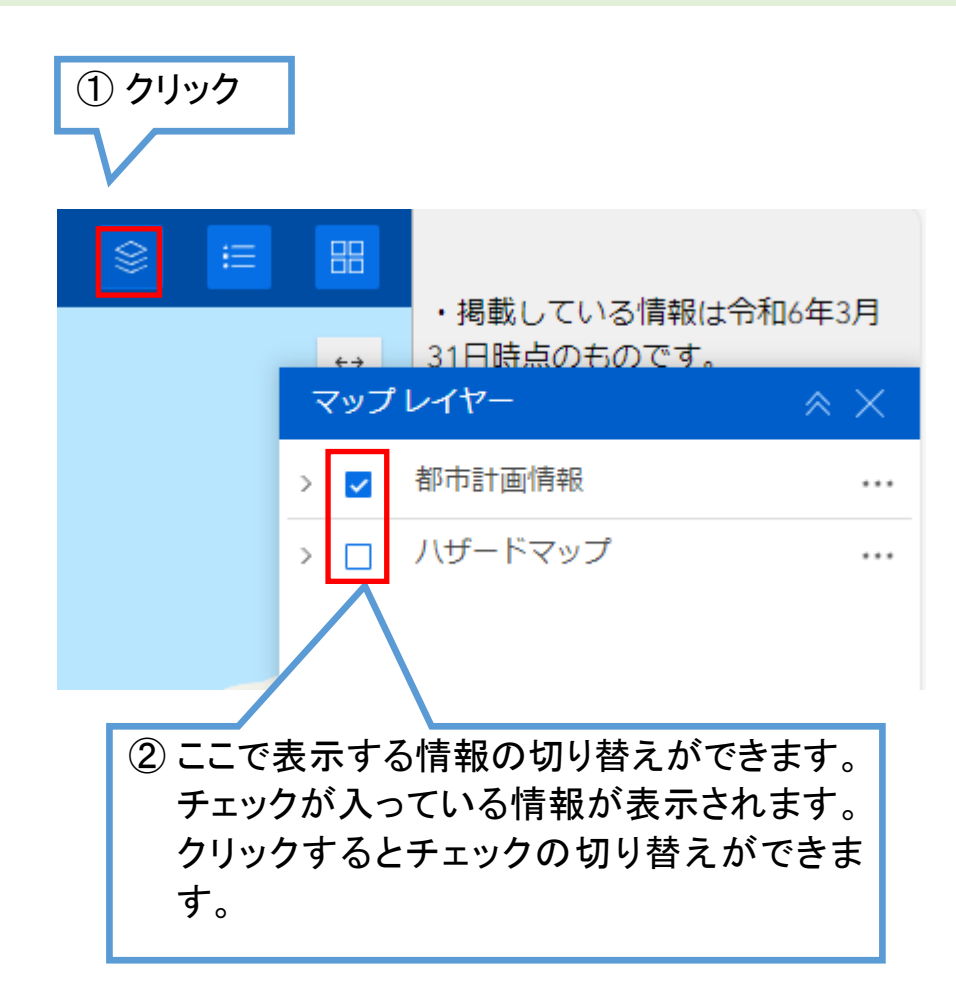

③ 「〉」をクリックすると都市計画情報、ハザード マップ情報に登録されている情報のリストが 表示されます。チェックマークで表示・非表 示の切り替えができます。

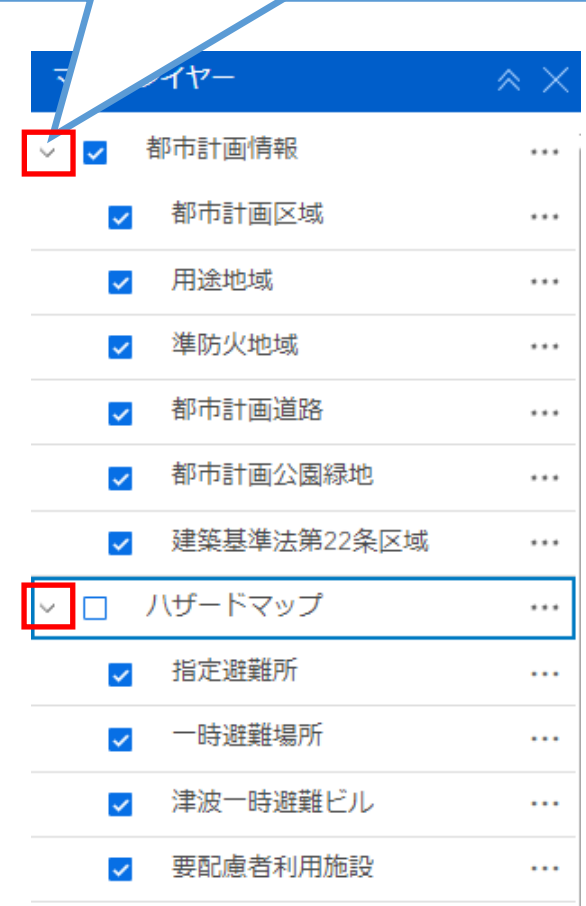

## 凡例の表示について

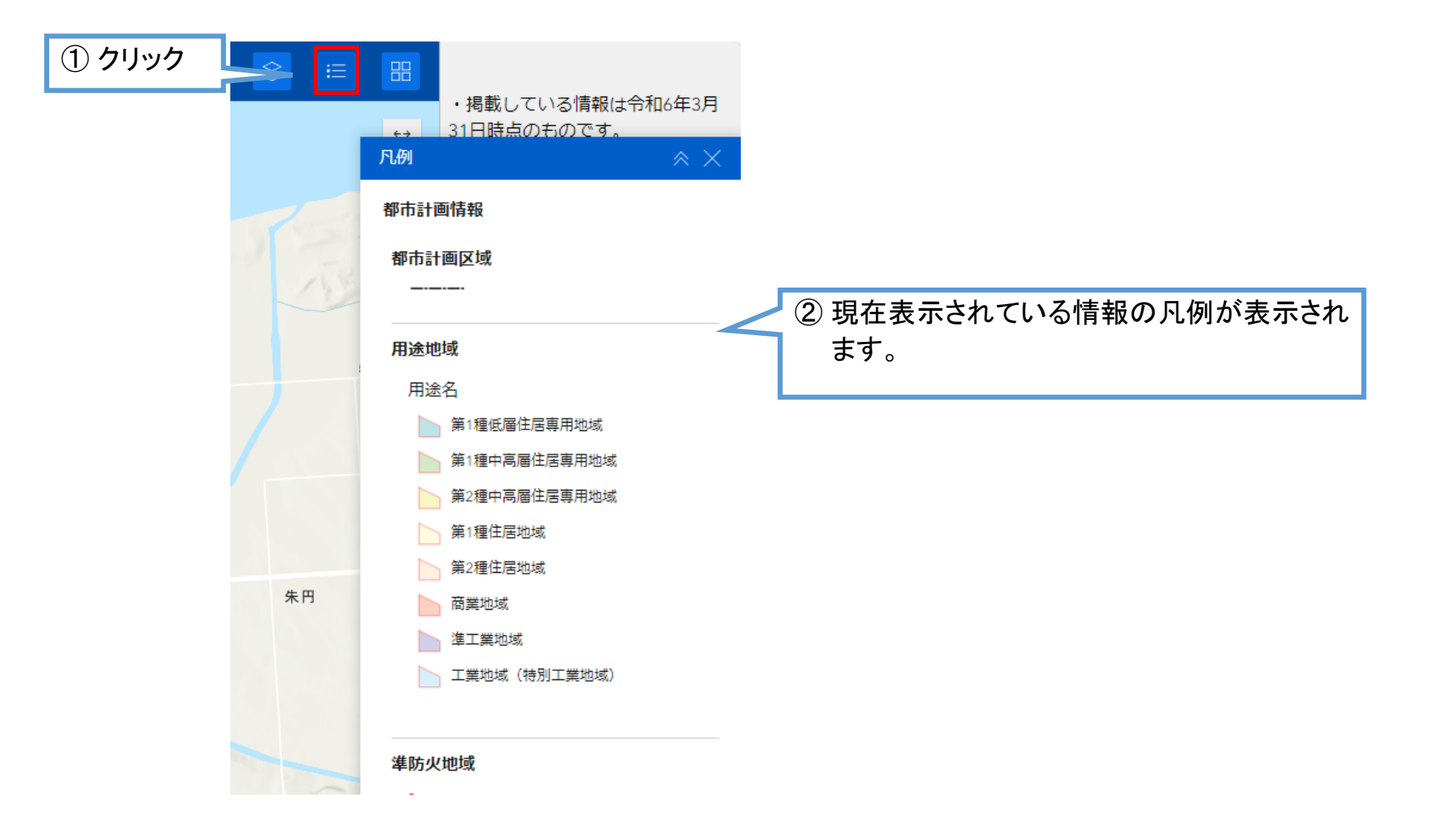

### 都市計画情報の表示について

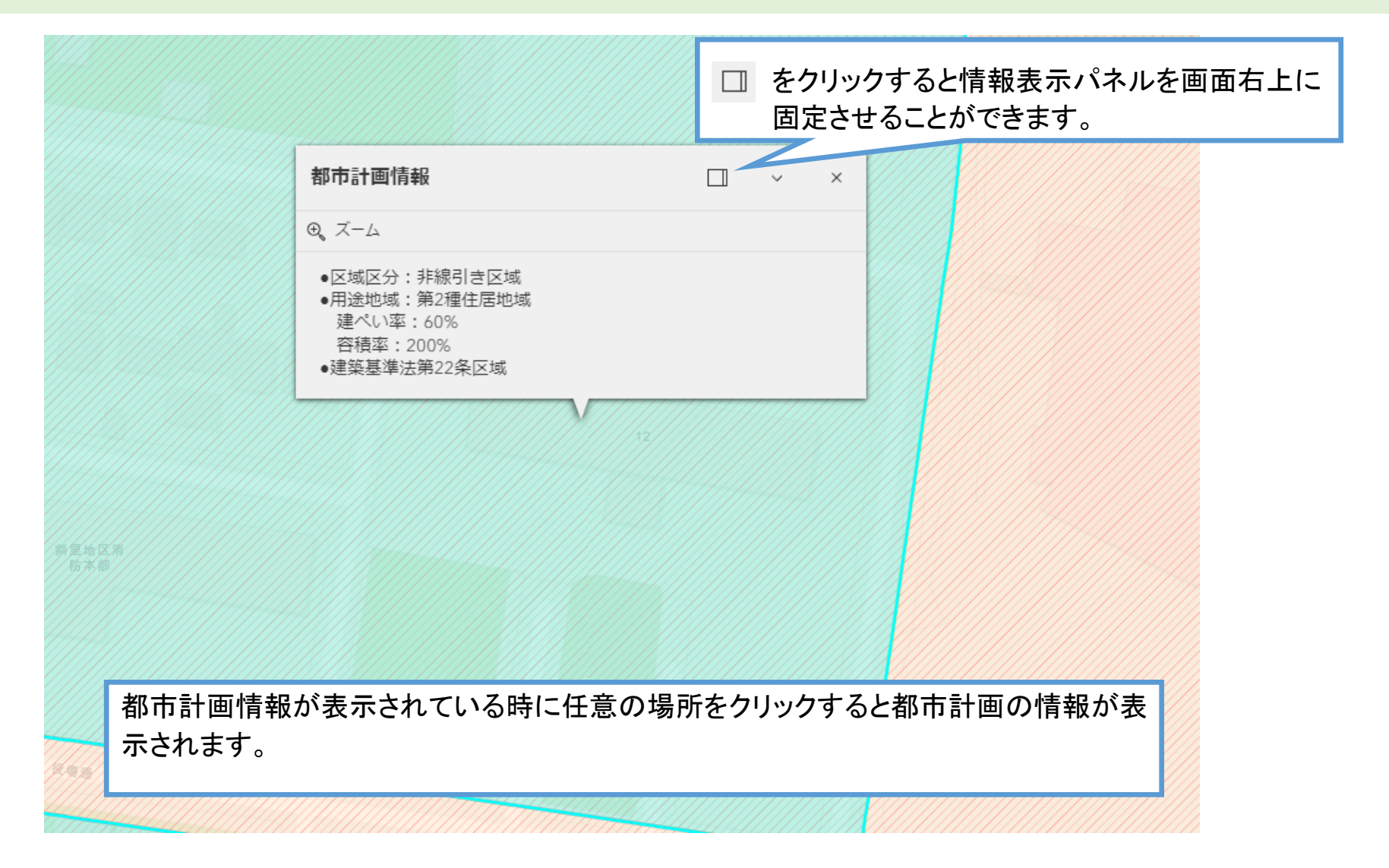

## ハザードマップ情報の表示について

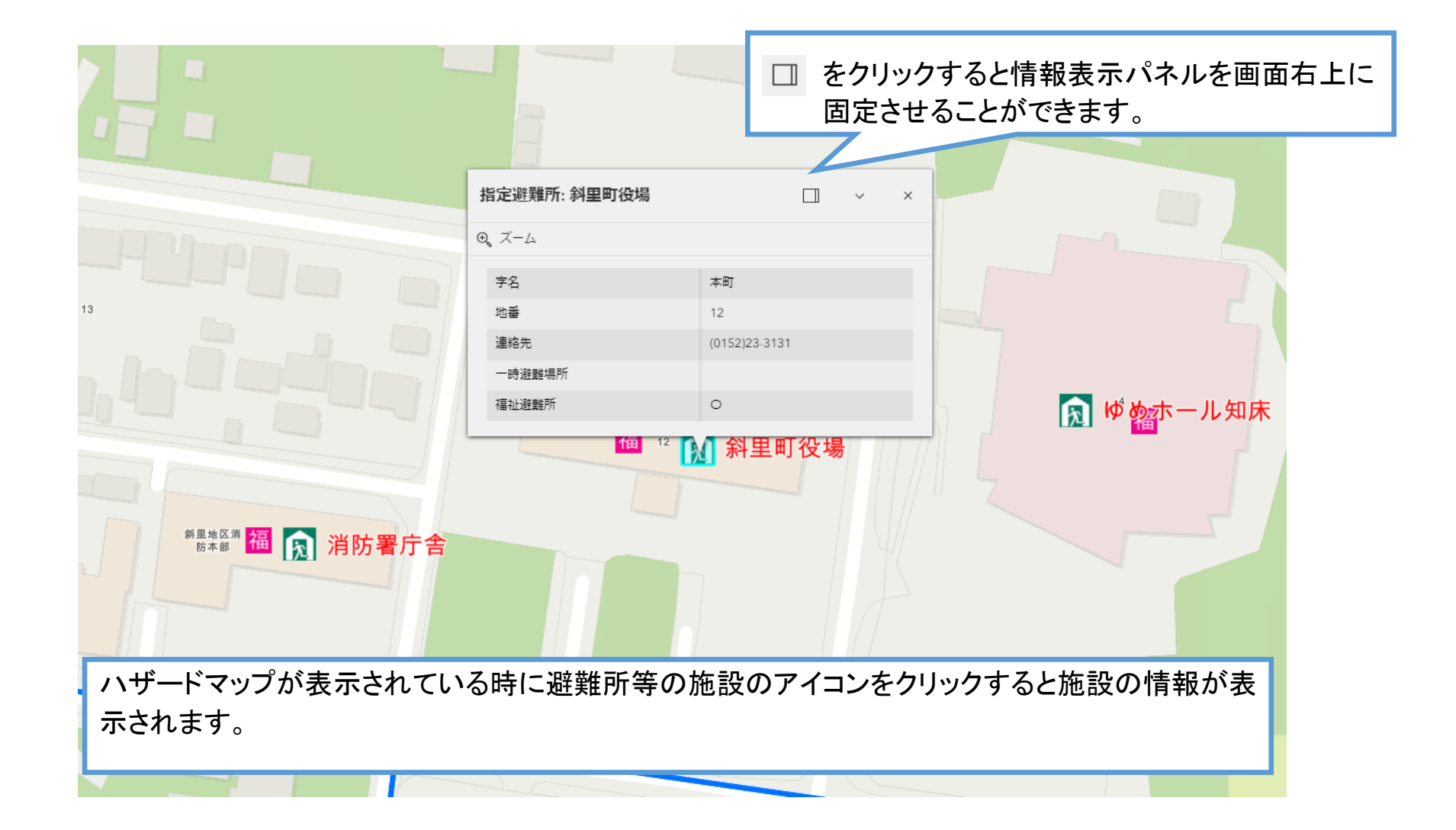

### 住所検索について

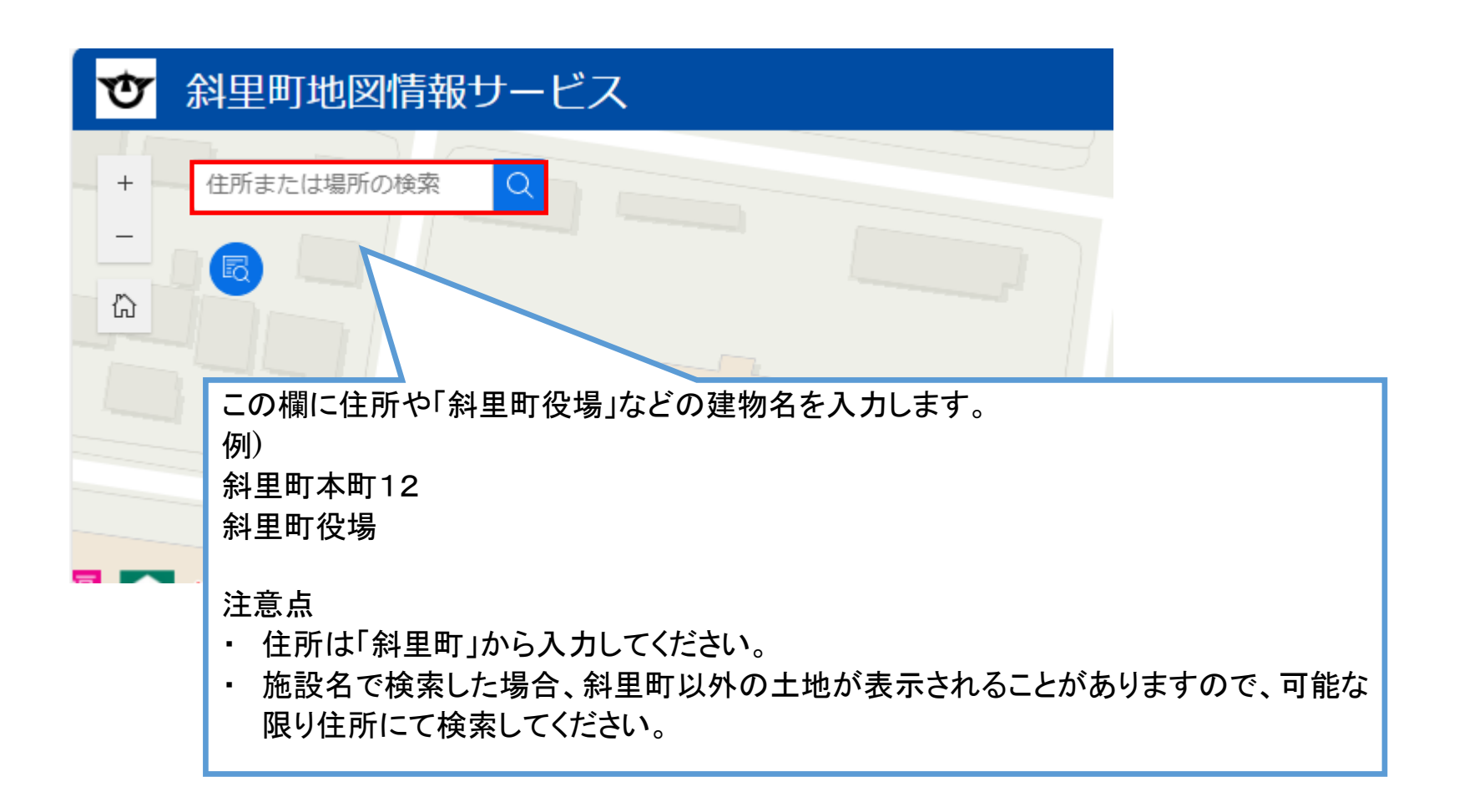

## 地番検索について

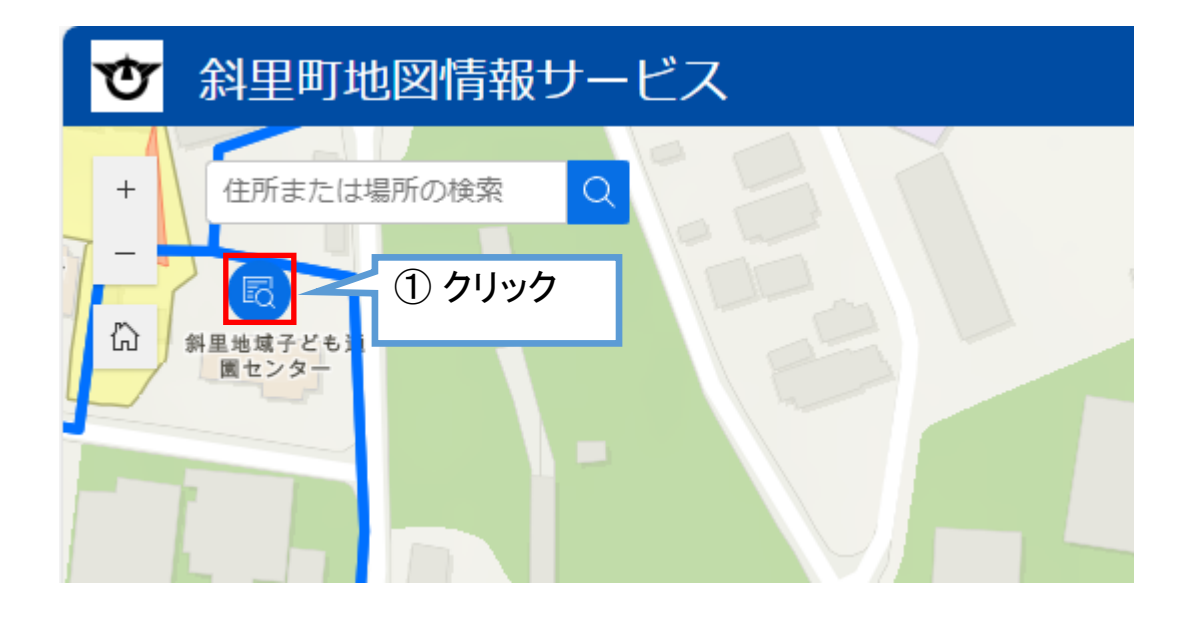

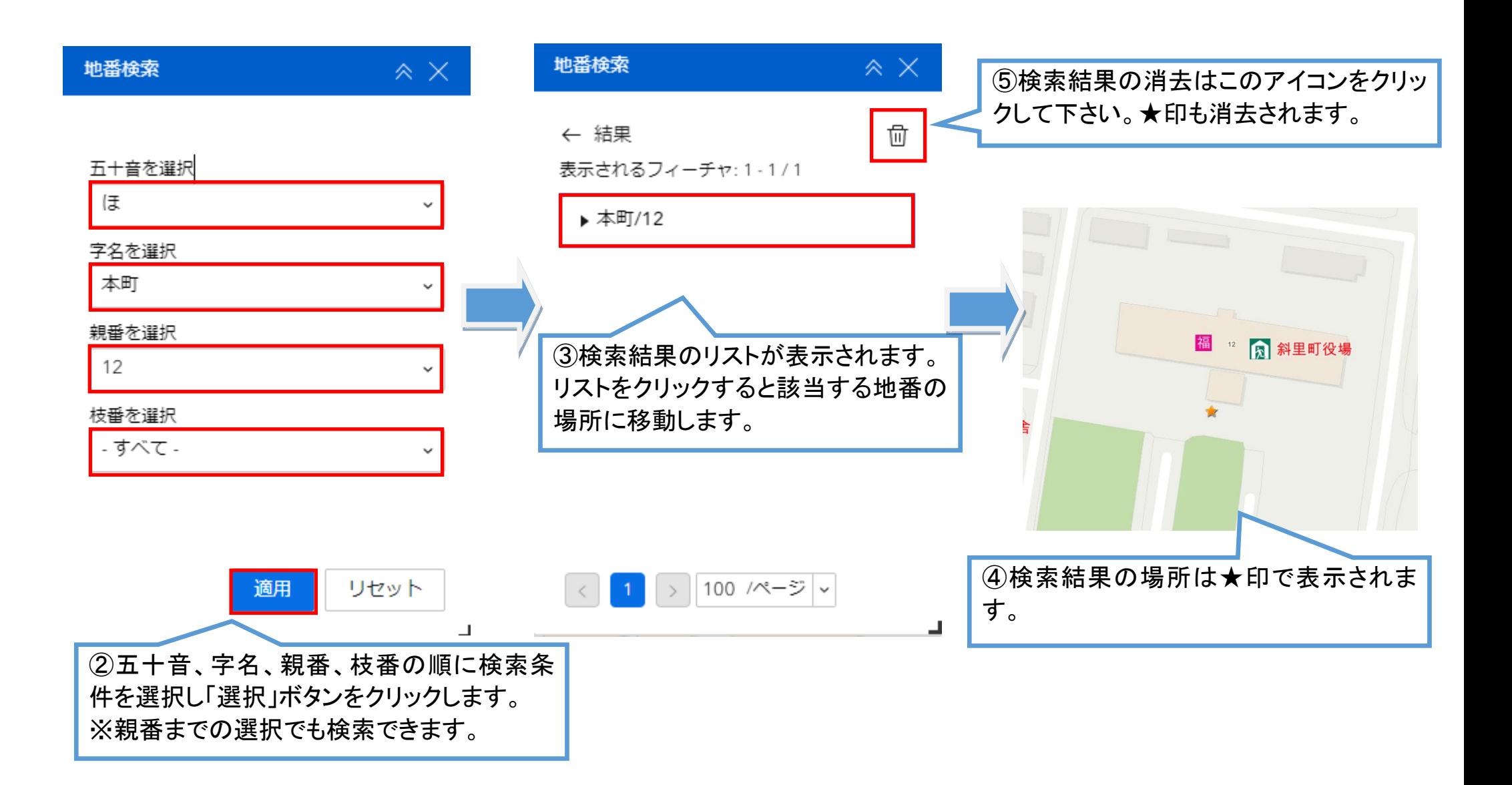

# 計測について

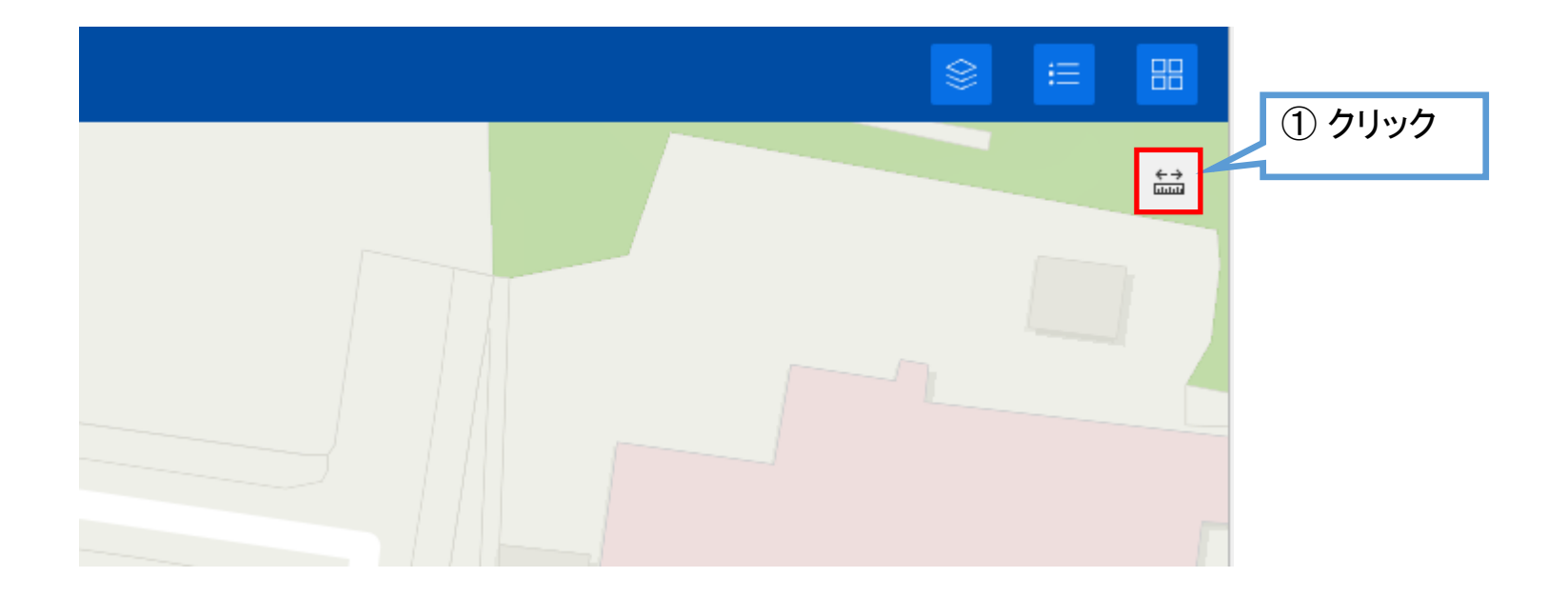

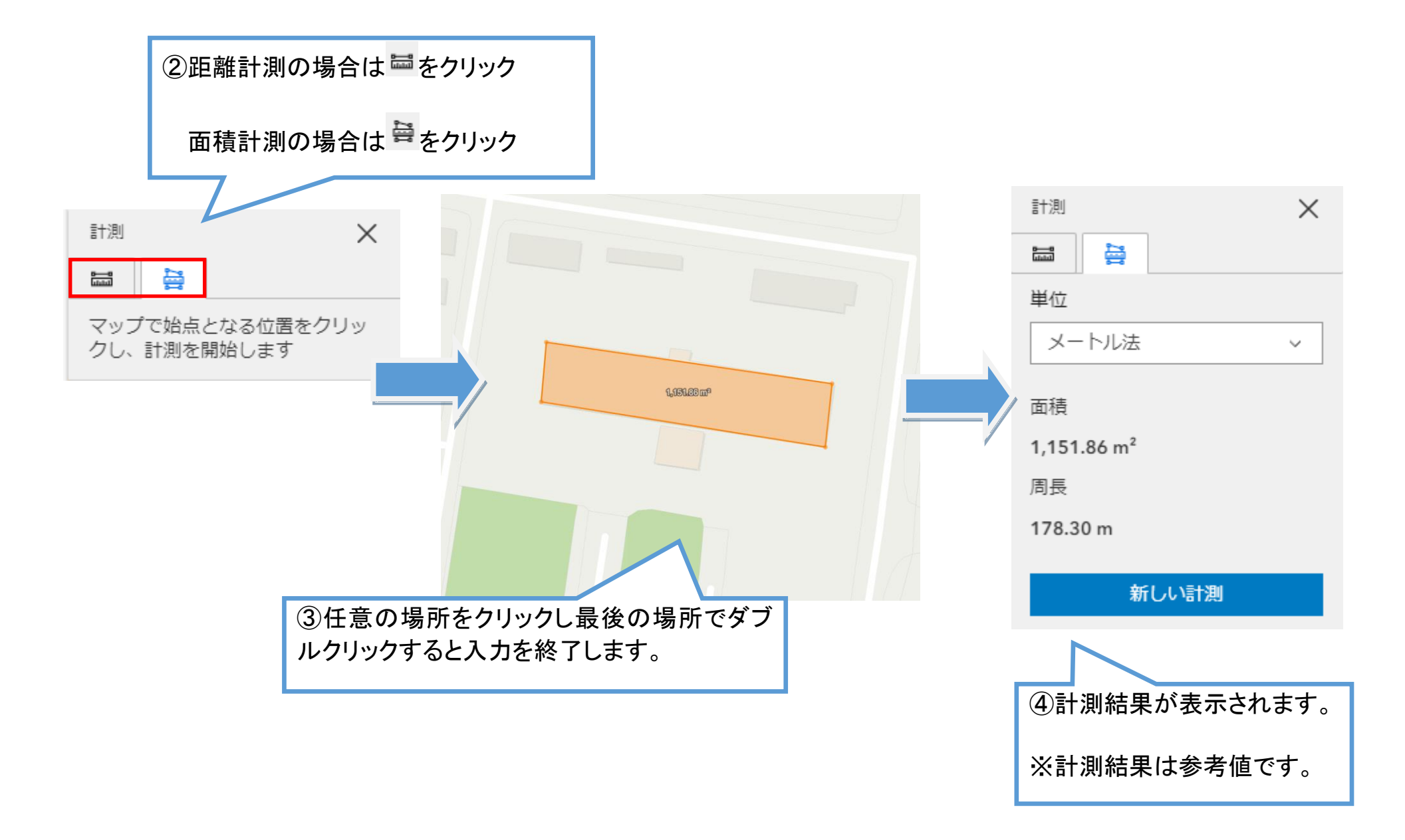

## 背景の切り替えについて

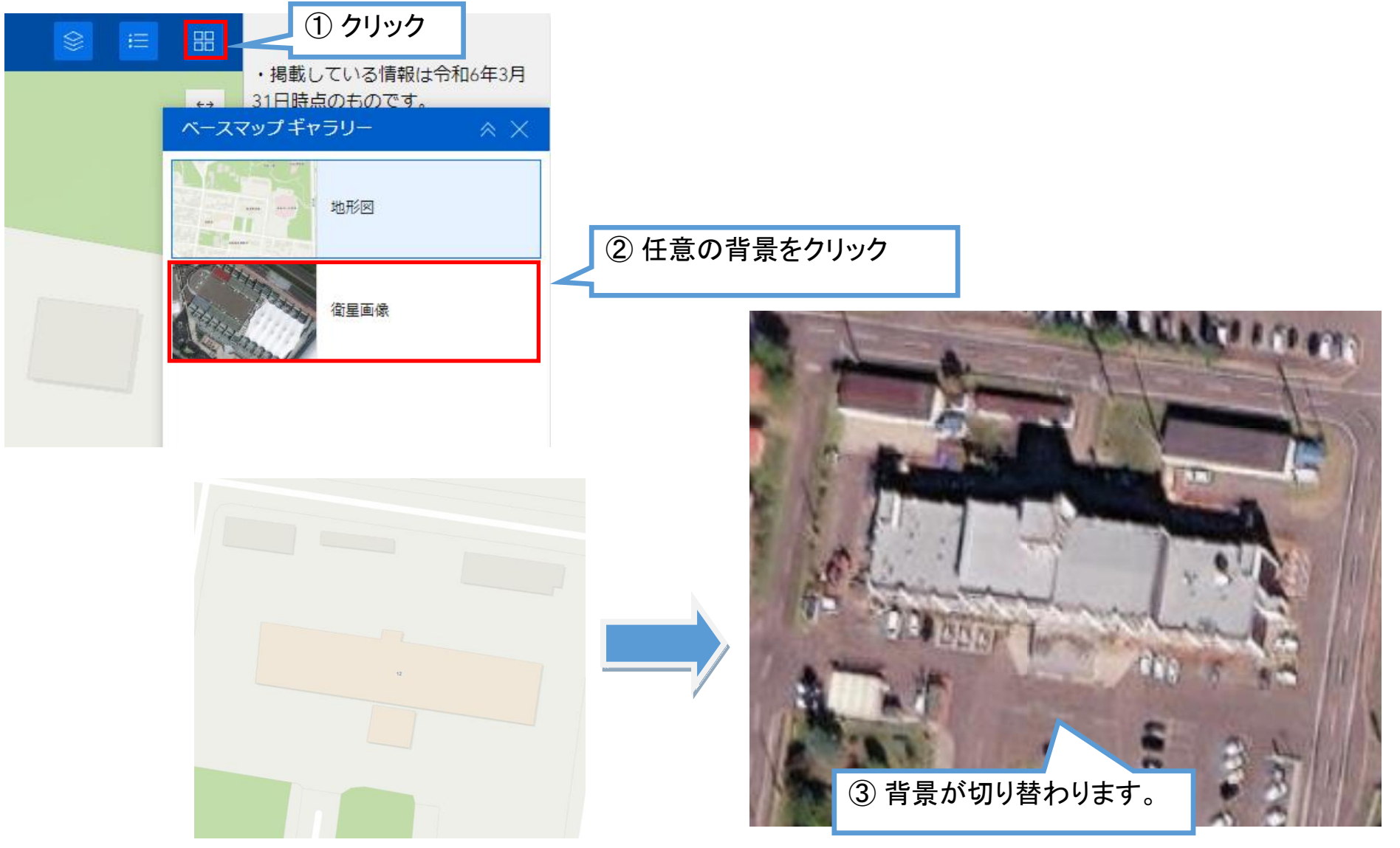